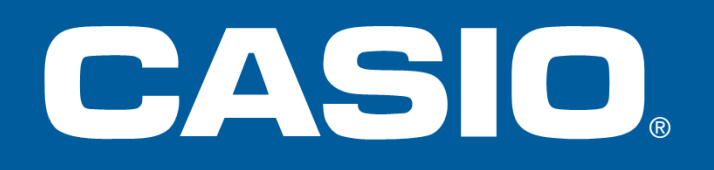

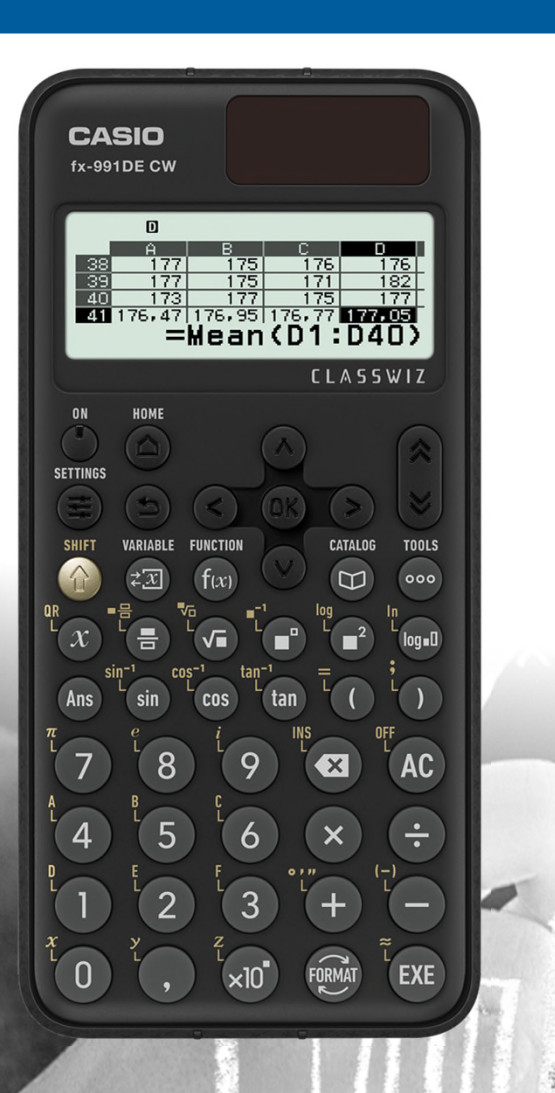

# FX-991DE CW

### Bedienung und Aufgabenbeispiele

<del>∵∔</del><br>}erechnung

**HOME** 

**SETTINGS** 

口◎ Mathebox

**CLASSWIZ** 

**CLASSWIZ** 

### **FX-991DE CW – Besondere Funktionen**

- Deutsche Notation: Komma, Periodenstrich
- Deutsche Menüführung
- Funktionswertetabelle 2 Funktionen, editierbar
- Regressionen
- Median, Erwartungswert, Standardabweichung, …
- Verteilungen (Einzelwerte, Liste)
	- Normalverteilung, kumuliert, invers
	- Binomialverteilung, kumuliert
	- Poissonverteilung , kumuliert
- Beliebige Gleichungen lösen (Newtonverfahren)
- Polynomgleichungen lösen (bis 4. Grades / 4 Lösungen)
- Gleichungssysteme lösen (bis zu 4 Unbekannte und 4 Lösungen)
- Ableitung (an einer Stelle + Solve + Wertetabelle)
- Integral (bestimmtes + Solve + Wertetabelle)
- Vektorrechnung
- Matrizenrechnung (bis 4x4)
- 40 physikalische Konstanten
- Einheitenumrechnung von 82 Wertepaaren
- Tabellenkalkulation
- Zufallsversuche: Würfel, Münze
- Daten an Browser senden (QR-Code)

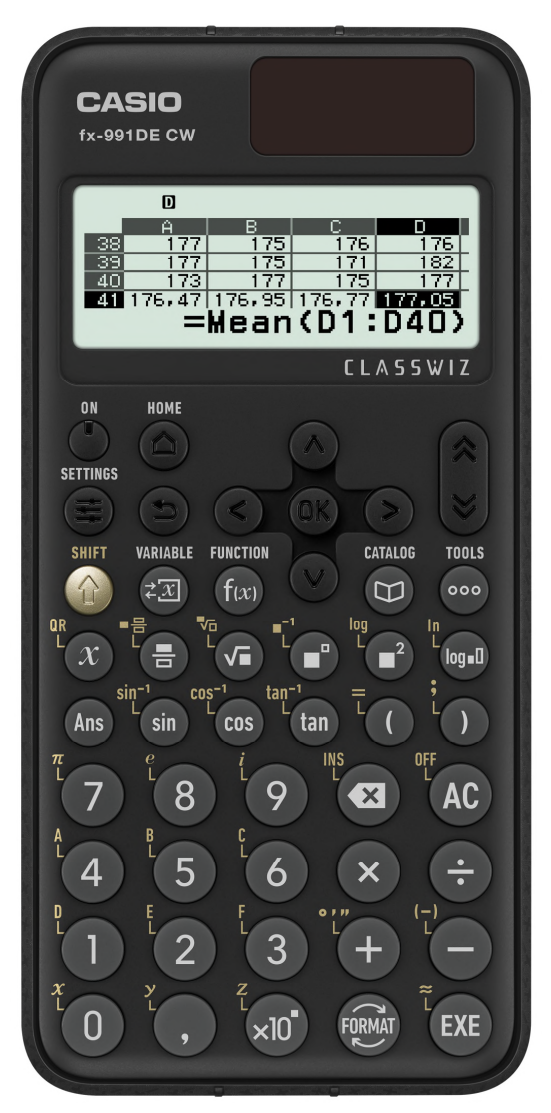

## **Anwendung wählen – HOME**

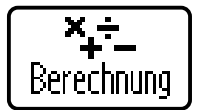

ĿЉ

**Statistik** 

**Berechnungen**

**Verteilungsfunktionen** Wertetabellen für Verteilungen

**Tabellenkalkulation** Werte, Zellbezüge, Formeln

Normaler Rechenbereich · 1 + 1 = 2,  $\int_a^b f(x)$  $\int_{a}^{b} f(x)$ , ...

**Statistik** Datenanalyse, Regressionen

<u>\_</u> Verteilung

医 Tabellenk.

同 Wertetab.

**Wertetabellen**  $f(x)$ ,  $g(x)$ , Bearbeitung der Tabelle

 $XY=0$ Gleichung **Gleichungen** Gleichungen, Gleichungssysteme, Polynomgleichungen

 $XY>0$ Ungleichung

#### **Ungleichungen**

Polynomungleichungen bis 4. Grades

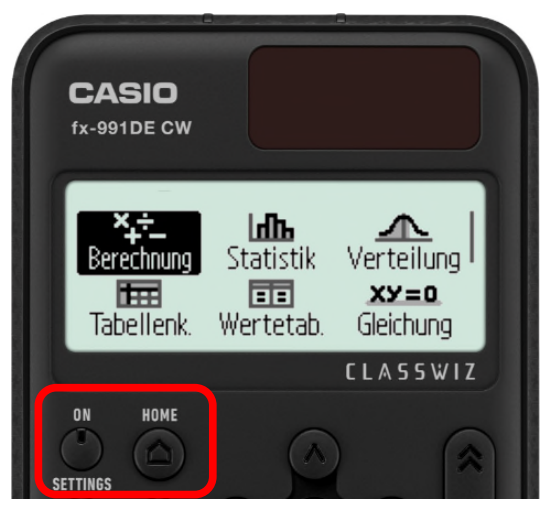

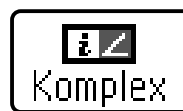

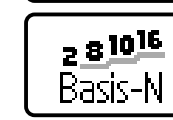

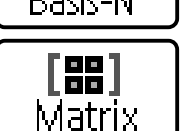

忆 Vektor

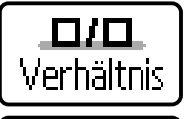

**Komplex** Rechnen mit komplexen Zahlen

**Basis-N** Umrechnen von Zahlensystemen

**Matrix** Matrizenrechnung bis 4 x 4

**Vektor** Vektorrechnung 2D & 3D

**Verhältnis** A verhält sich zu B, wie X zu D, …

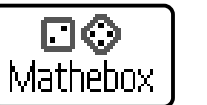

**Mathebox**

Zufallsversuche mit Münzen und Würfeln

### **Menütasten**

Um die Übersichtlichkeit zu erhöhen, gibt es Menütasten statt Drittbelegung.

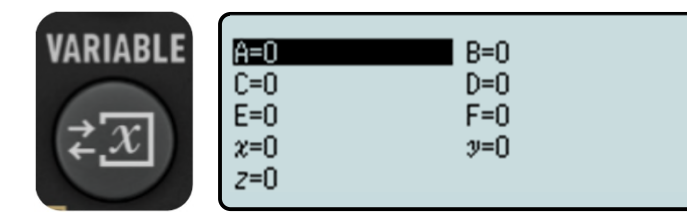

#### **Variablen-Manager** Bearbeiten der Variablenwerte in der Übersicht

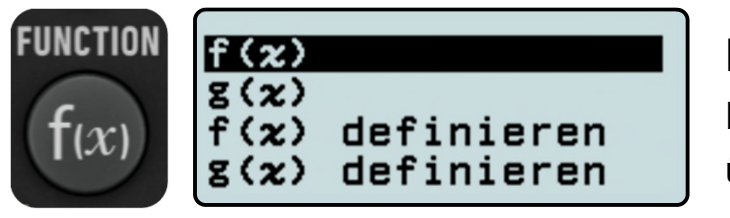

**Funktionen-Speicher** (Speicher bleibt erhalten) Funktionen definieren, z.B.  $f(x) = 2x^2$ ,  $g(x) = f(x) + 2$ überall abrufbar: z.B. in Berechnungen, Wertebelle

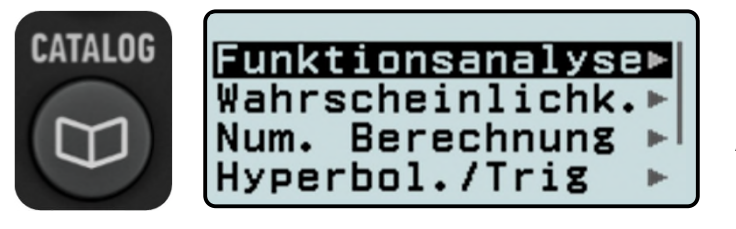

#### **Befehlsübersicht** Alle Befehle nach Kategorien geordnet

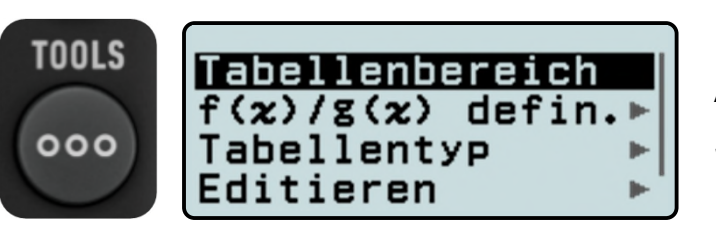

#### **Aktionen**

Spezielle Möglichkeiten der jeweiligen App, z.B. Wertetabelle

## **Wichtige Katalogeinträge 991**

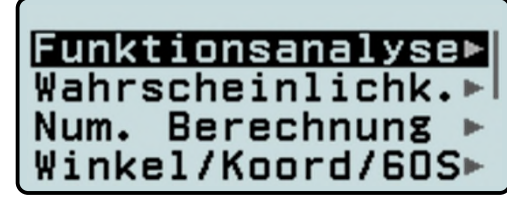

#### **Funktionsanalyse**

- $\frac{a}{\sqrt{a}}$
- $ax$
- $\int_a^b f(x)$  $\boldsymbol{a}$
- $\sum$
- ∏
- Rechnen mit Rest

#### Funktionsanalyse<sup>\*</sup> Wahrscheinlichk.▶ Num. Berechnung Winkel/Koord/60S

#### **Numerische Berechnung**

- GGT
- KGV
	- $|x|$
- **Periodenstrich**
- Ganzzahl

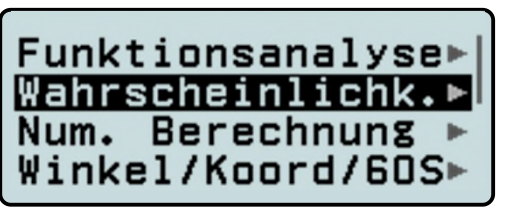

#### **Wahrscheinlichkeitsrechnung**

- $\bullet$  %
- $\bullet$   $\qquad$   $\qquad$ 
	- Permutation: P=n!/(n-k)!
- a über b: C=P/k!
- $RAN# (0 < Zufallszahl < 1)$
- RanInt (1  $\leq$  RanInt(1:6)  $\leq$  6)

Hyperbol./Trig Dezimalpräfixe ssensch. Konstr Einheitenumrech.▶

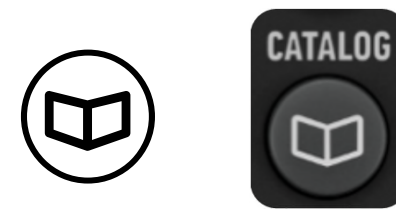

**Wissenschaftliche Konstanten Einheitenumrechnung**

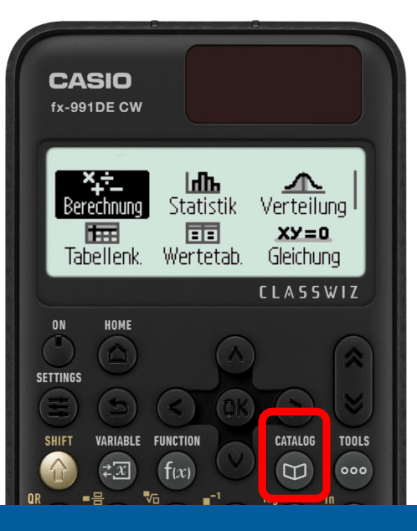

### **Navigationstasten**

Um die Bedienung zu erleichtern, gibt es weitere Navigationstasten.

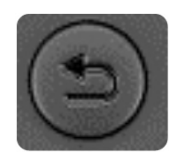

` **Zurück** Auswahl rückgängig machen

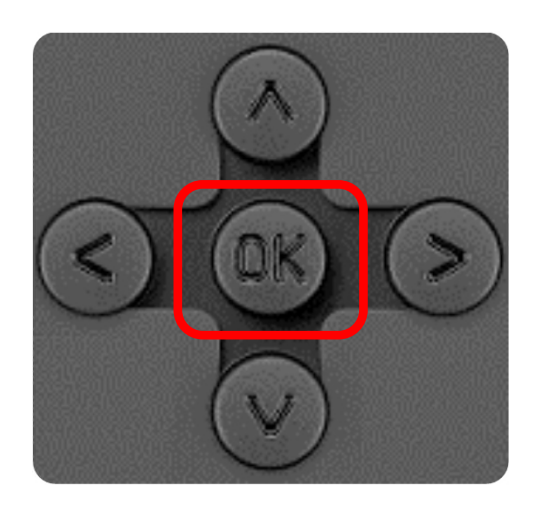

| **OK = EXE**

Innerhalb der Cursortasten kann die Wahl bestätigt werden.

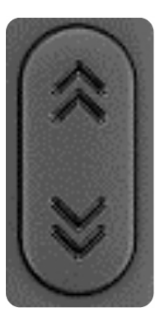

#### %& **Seitenanzeige durchschalten**

In der Auswahl vier Befehle weiter

### **Berechnungen**

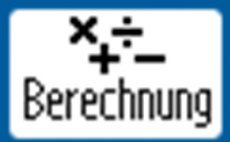

Über die Taste HOME gelangen Sie in das Hauptmenü des Rechners. Wandern Sie mit den Cursortasten über die Icons und wählen Sie mit [OK] oder [EXE] die Anwendung "Berechnung".

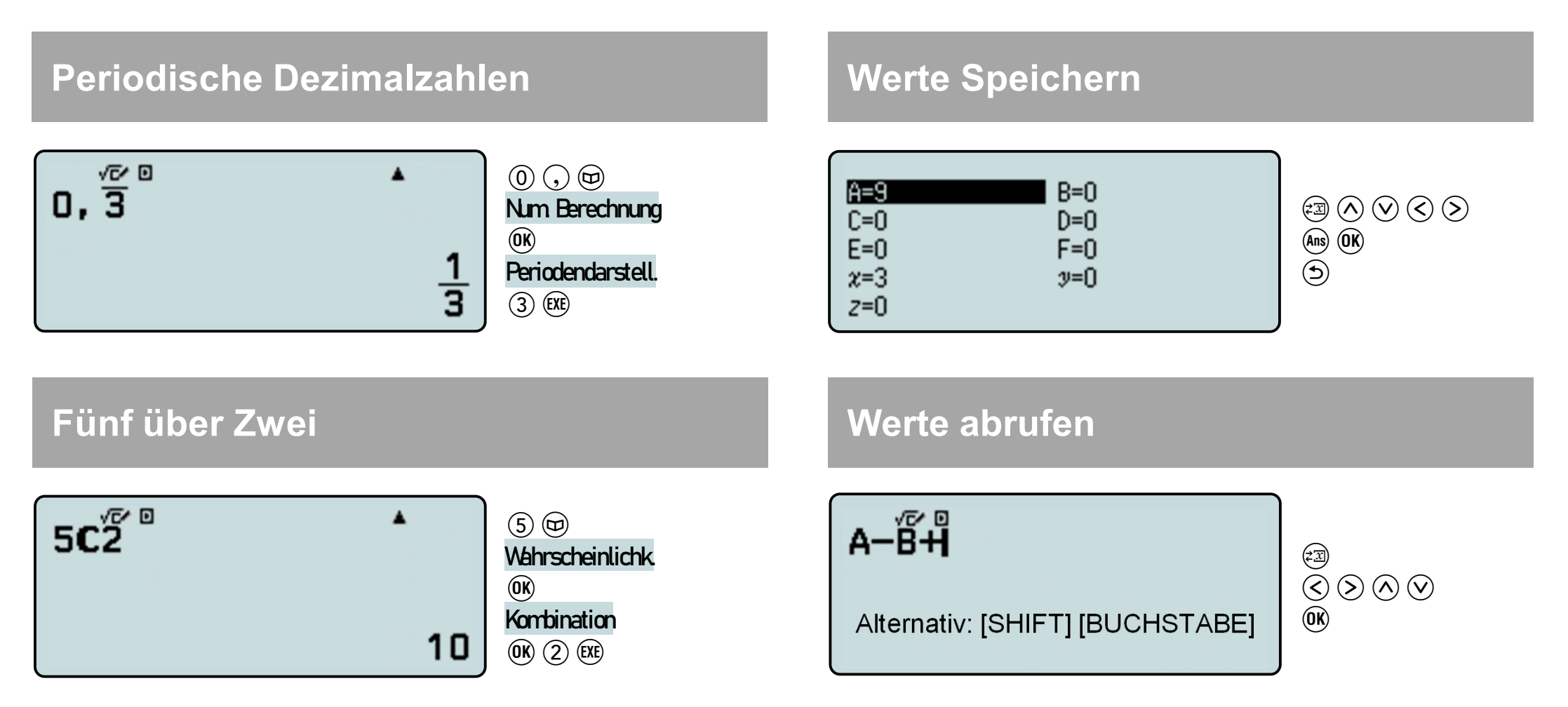

## **Settings - Grundeinstellungen**

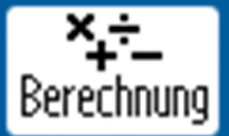

In das Setup des Rechners gelangen Sie über die Taste [SETTINGS]  $\bigoplus$ 

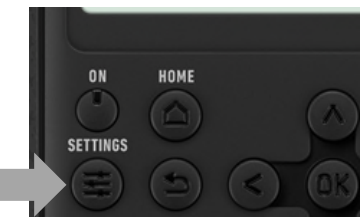

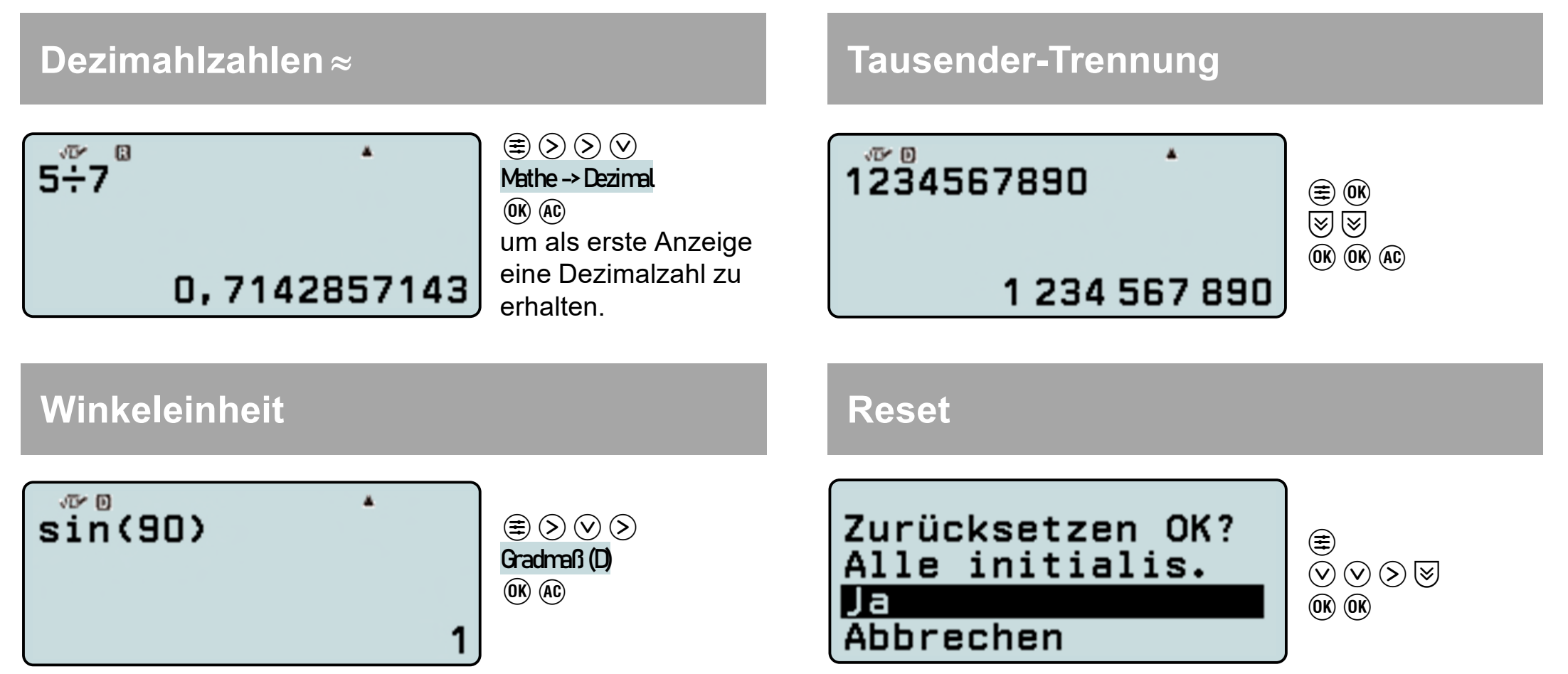

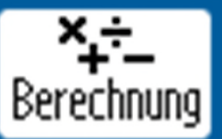

#### **Lösung quadratischer Gleichungen, z.B.**

Mit der [VARIABLE]-Taste  $\circledast$  setzen Sie beliebige Werte in Variablen ein. Eine erneute Berechnung eines Terms mit anderen Werten kann durch  $\textcircled{c}$  (EXE) erfolgen.

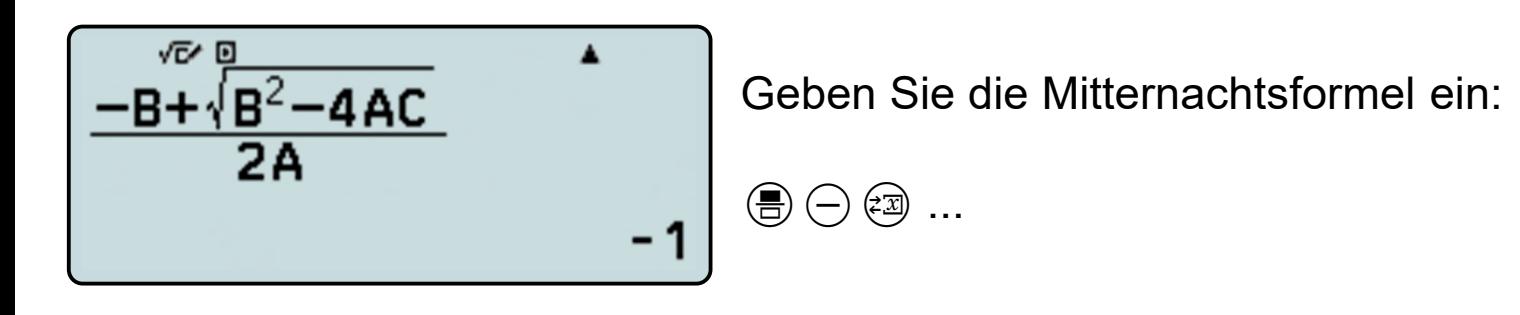

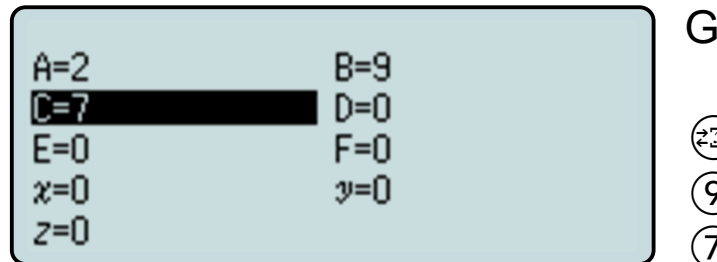

Geben Sie die Werte für A, B und C ein.

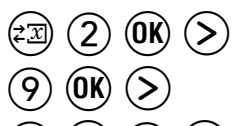

### **Berechnungen mit Ans**

Tipps & Tricks: Das Newton-Verfahren mit Hilfe des Antwortspeichers

**Finde die Lösungen der Gleichung:**

Mit dem Answer-Speicher rufen Sie das Ergebnis der letzten Berechnung auf. Dies kann genutzt werden, um das Newton-Verfahren zur Bestimmung von Nullstellen durchzuführen.

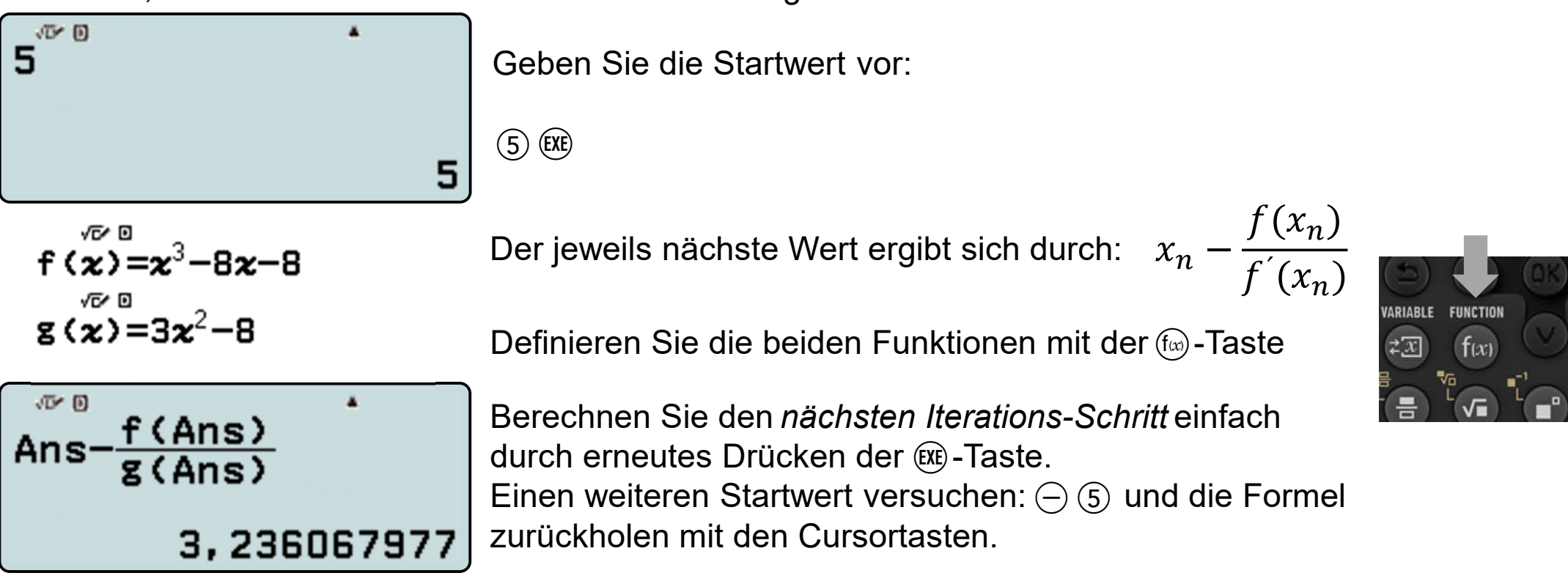

10

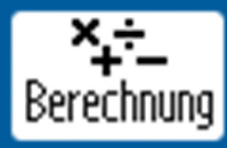

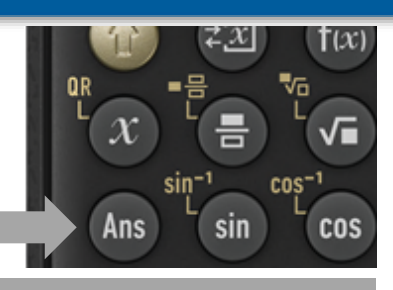

### **Berechnungen mit Ans**

Tipps & Tricks: Das Sekanten-Verfahren mit Hilfe des Antwortspeichers

**Finde die Lösungen der Gleichung:**

Mit dem Answer-Speicher rufen Sie das Ergebnis der letzten Berechnung auf. Dies kann genutzt werden, um das Newton-Verfahren zur Bestimmung von Nullstellen durchzuführen.

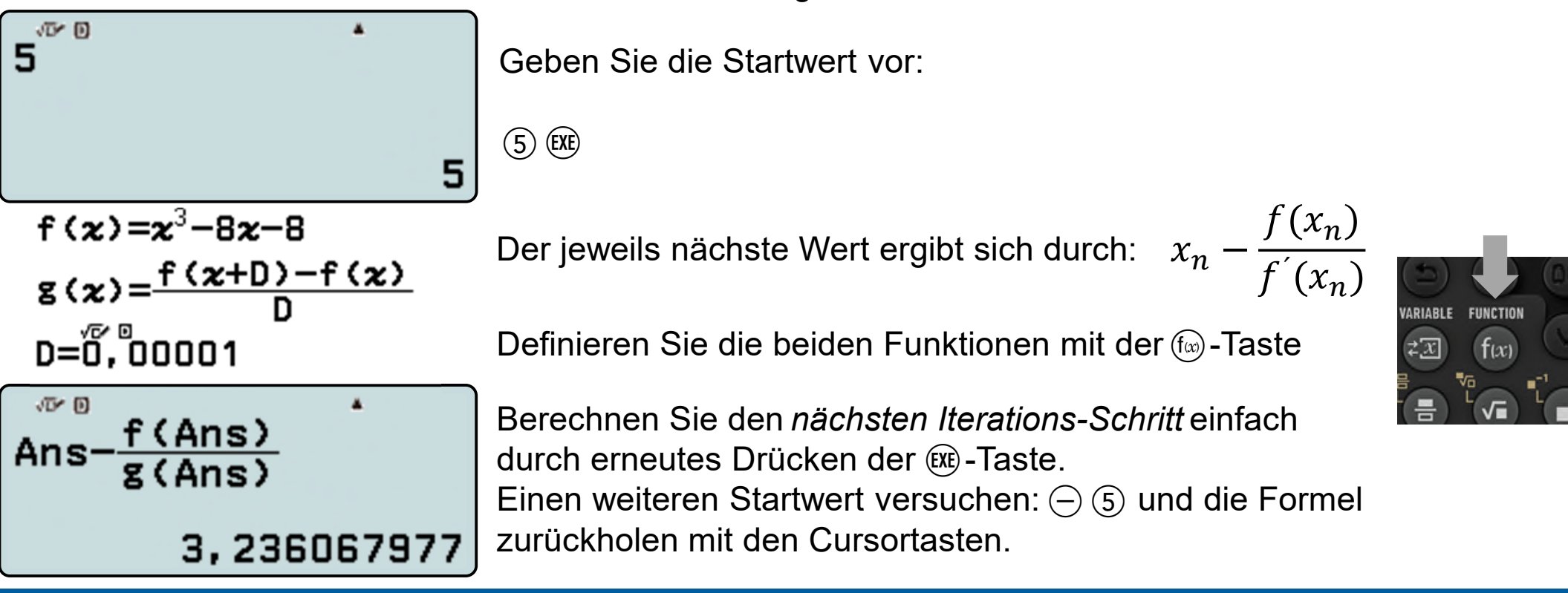

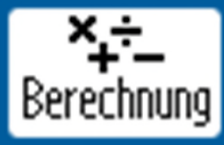

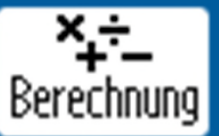

**Mit welcher Wahrscheinlichkeit haben in einer Klasse mit 30 Schülern mindestens zwei am gleichen Tag Geburtstag?**

Die Formel für diese Wahrscheinlichkeit lautet:

$$
P = 1 - \frac{365 \cdot 364 \cdot ... \cdot (365 - (n - 1))}{365^{n}}
$$

Diese lässt sich mit dem WTR leicht berechnen und variieren.

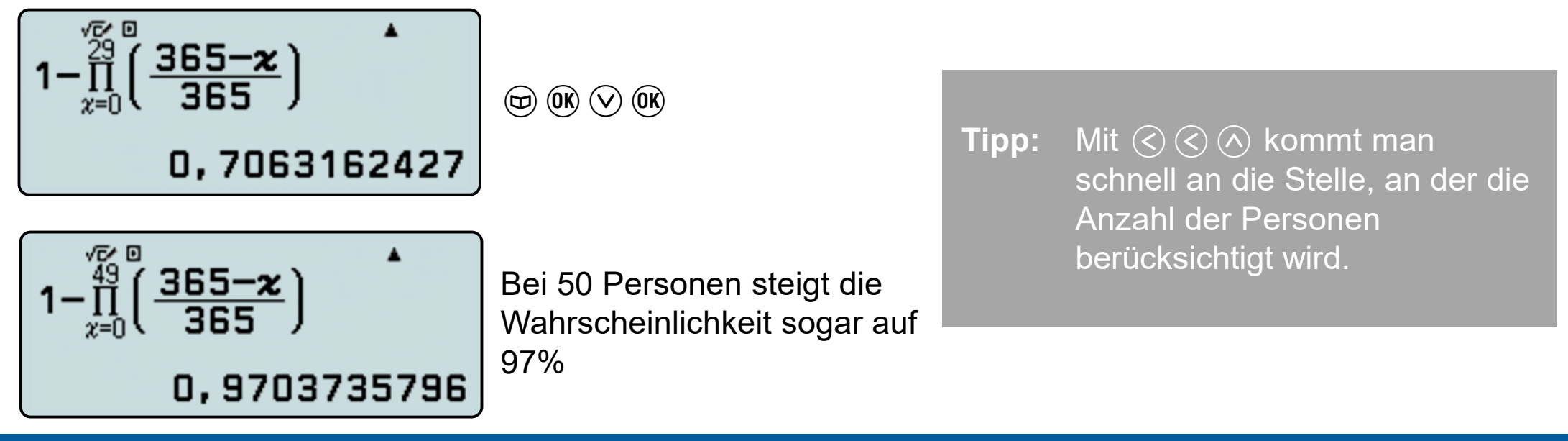

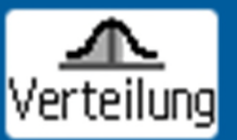

#### **Eine Münze wird 20 mal geworfen. Berechne die Wahrscheinlichkeit dafür, das** achtmal "Zahl" erscheint.

Wählen Sie in der Anwendung "Verteilung" die "binomiale Verteilungsdichte" und mit $\blacktriangledown$  [OK] eine Einzelwerteingabe.

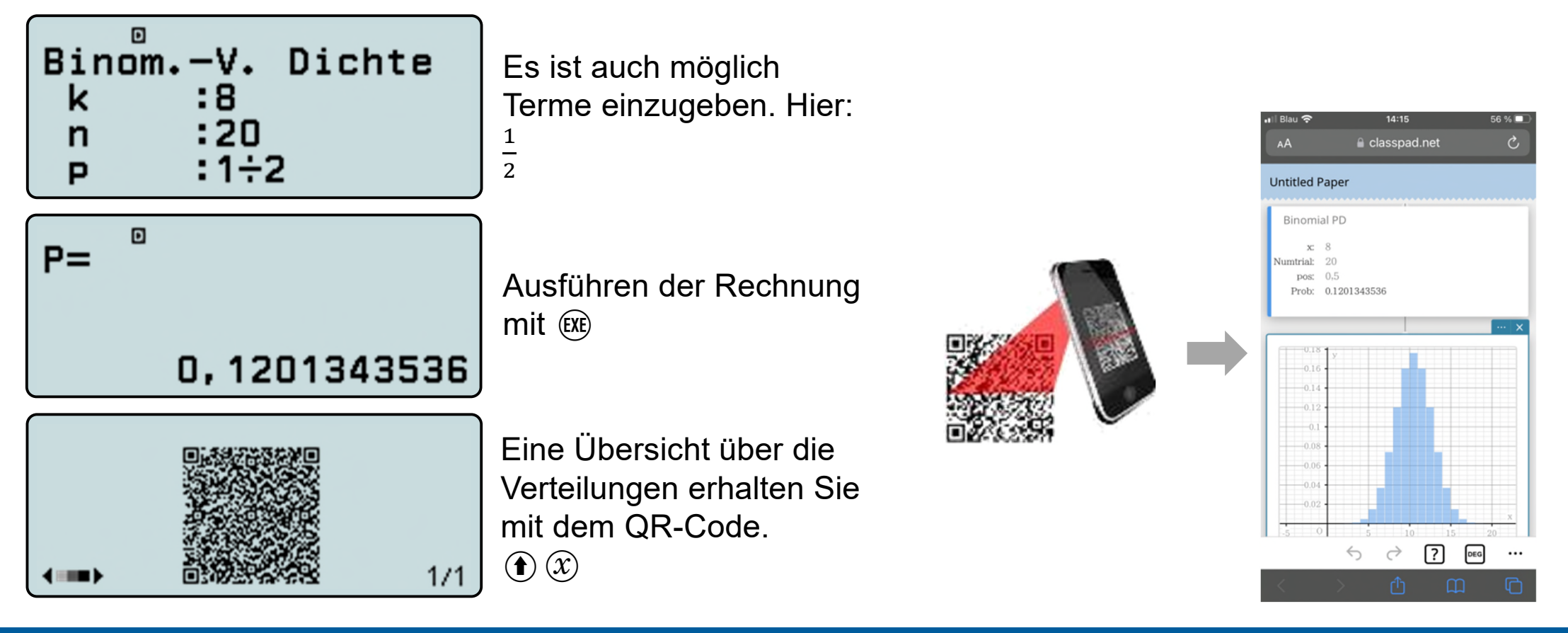

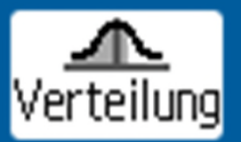

**Berechnung der Wahrscheinlichkeit einer Binomialverteilung für min. 20 und höchstens 32 Treffer bei 50 Versuchen mit einer Einzelwahrscheinlichkeit von 60%**

Wählen Sie in der Anwendung "Verteilung" die "kumulierte Binomialverteilung" und mit [OK] eine Eingabe mehrerer Werte.

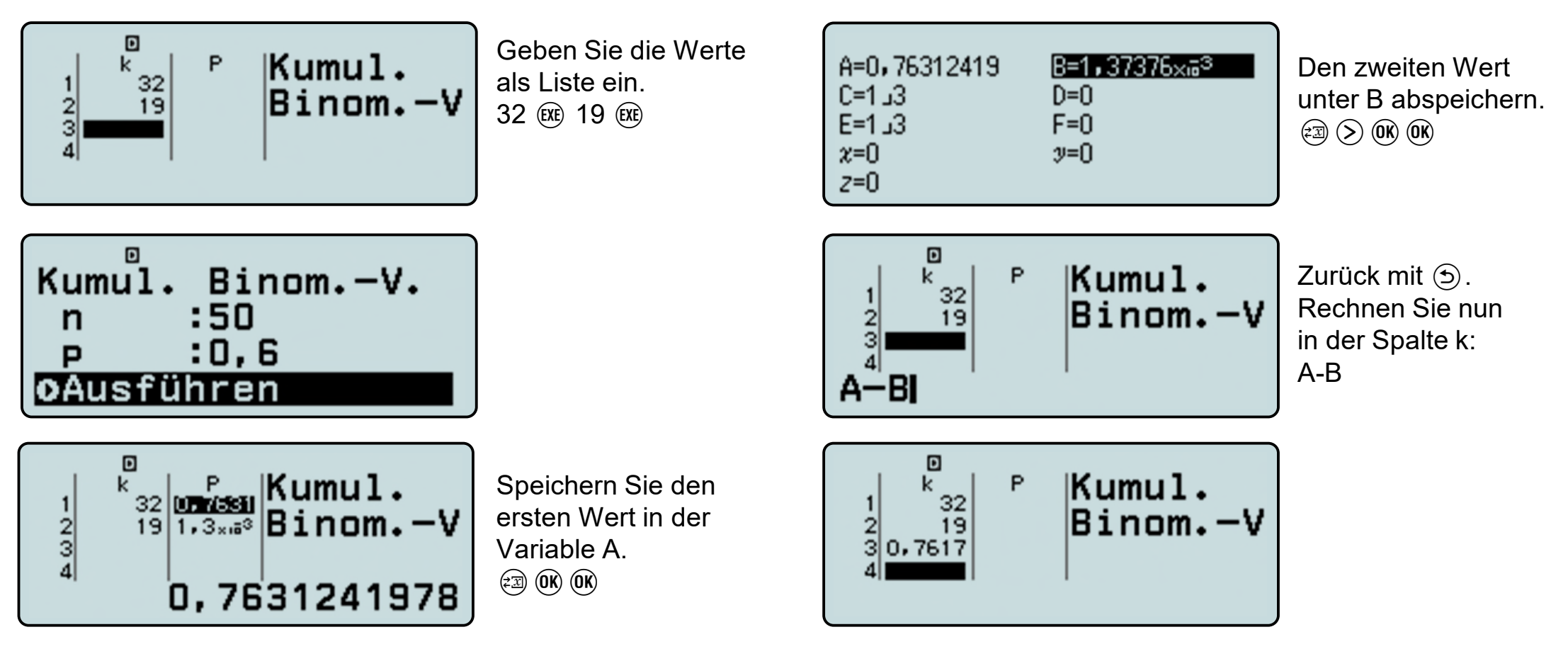

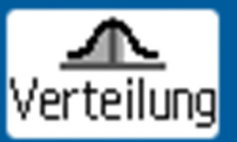

Die Nullhypothese  $H_0: p \geq 0, 3$  soll mit einem Stichprobenumfang von  $n = 200$  auf **einem Signifikanzniveau von getestet werden. Bestimmen Sie die Entscheidungsregel.**

Hier liegt ein linksseitiger Test vor.  $x$  ist die Anzahl der Treffer der Stichprobe und im Extremfall binomialverteilt mit  $n = 200$  und  $p = 0.3$ . Es muss gelten:  $P(x \leq q) \leq 0.05$ . Gesucht ist der größte Wert für  $q$ , der diese Bedingungen erfüllt.

Der Erwartungswert von x ist  $\mu = 200 \cdot 0.3 = 60$ , also muss g kleiner als 60 sein.

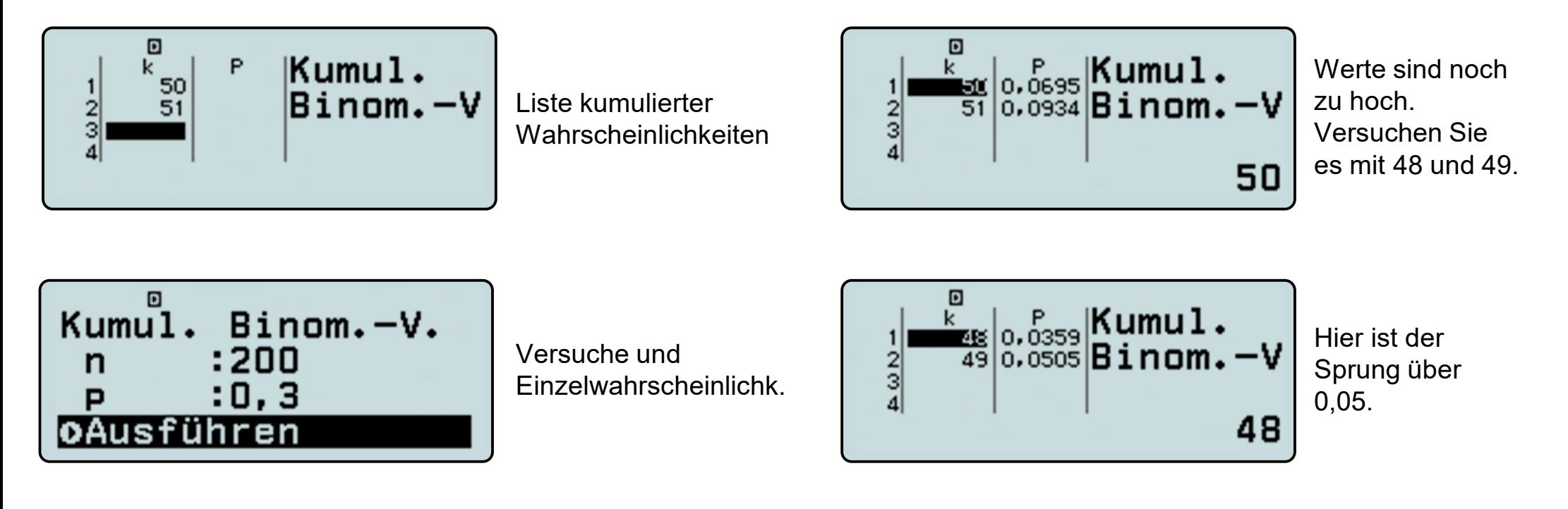

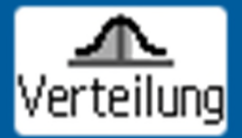

**Wie oft muss man das Glücksrad mindestens drehen, um mit einer Wahrscheinlichkeit von über 99% min. einmal die Farbe Blau zu bekommen?**

Ansatz:  $P(X \ge 1) > 0.99$ 

Ansatz:  $P(X \geq 1) > 0.99 \Leftrightarrow P(X = 0) < 0.01$ 

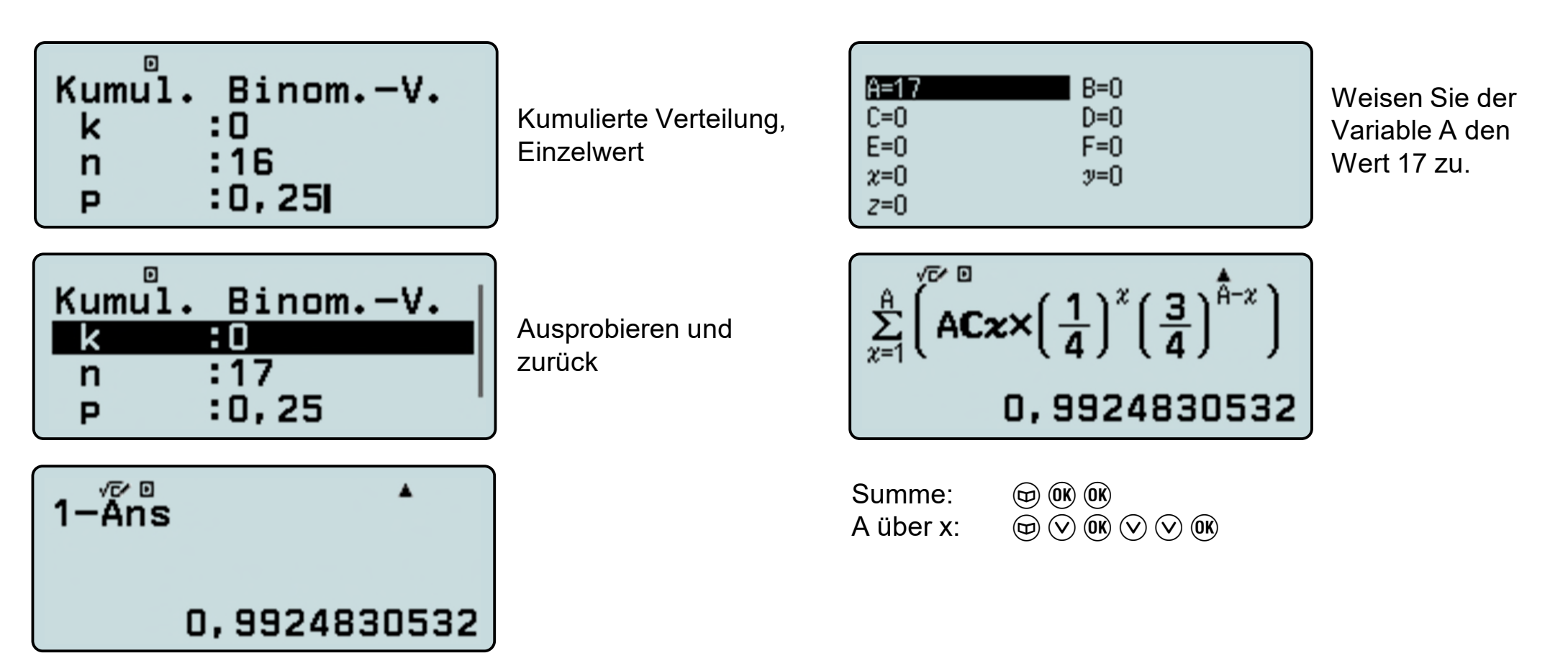

### **Arbeiten mit Wertetabellen**

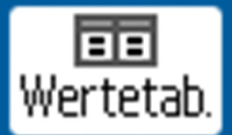

Mit [HOME] gelangen Sie ins Hauptmenü des Rechners. Dort finden Sie die Anwendung "Wertetabellen".

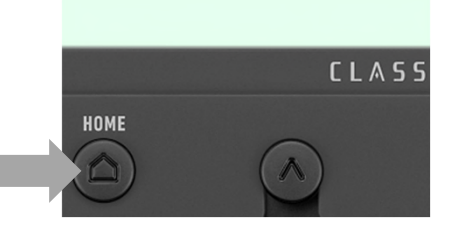

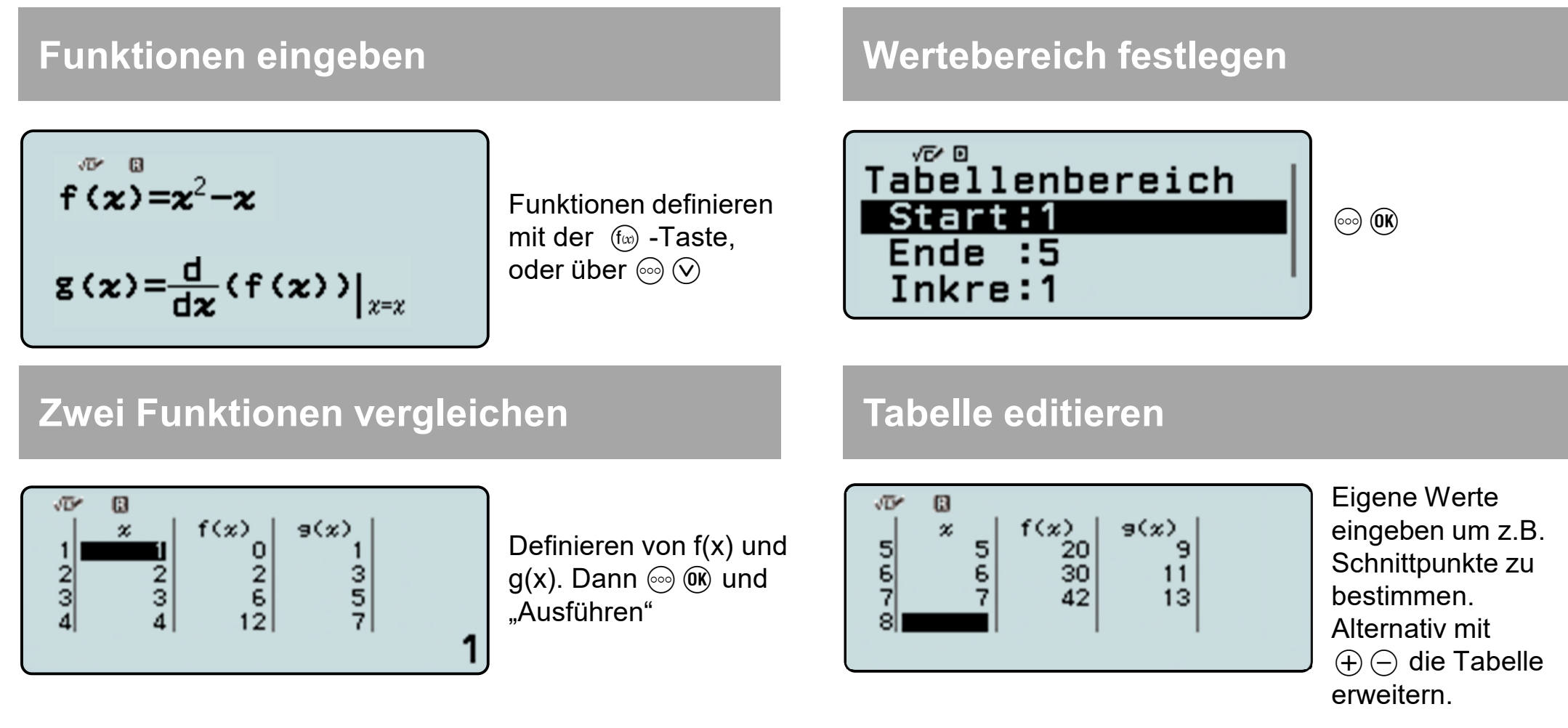

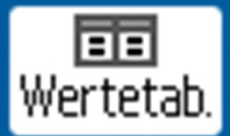

Untersuchung der Funktion $f(x) = \frac{1}{20}$ **200**  $\overline{a}$ 

Mit Hilfe der Wertetabellen von $f$  und  $f^\top$ lassen sich Aussagen über die ungefähre Lage von Nullstellen, Extremstellen und Wendestellen (als Extremstellen von $f$  ) machen.

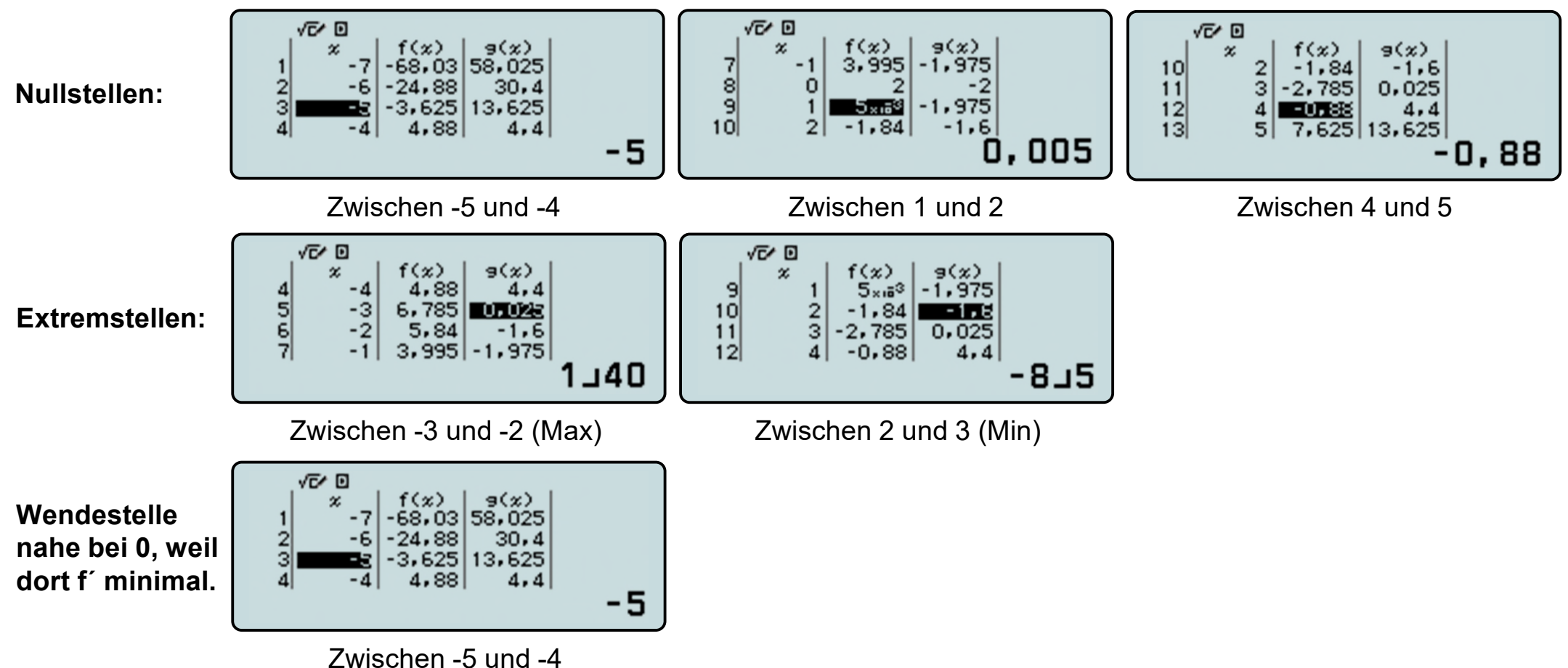

 $D=1$ 

 $\frac{1}{4}$ 

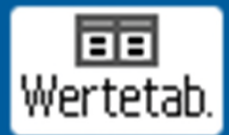

#### Finde eine Basis für die Exponentialfunktion $f$ , so dass  $f(\mathbf{0}) = \mathbf{1}$  und  $f^{'}(\mathbf{0}) = \mathbf{1}.$

Ansatz: Differenzenquotient für  $a \neq 0$  an der Stelle  $x_0 = 0$ .

| $f(x) = a^x \Rightarrow DQ = \frac{f(x_0 + d) - f(x_0)}{d}$ | $\frac{a^{x_0 + d} - a^{x_0}}{d} = a^{x_0} \cdot \frac{a^d - 1}{d} = \frac{a^d - 1}{d}$ |
|-------------------------------------------------------------|-----------------------------------------------------------------------------------------|
| $\frac{1}{\sqrt[n]{a}} = \frac{a^0 - 1}{b}$                 | Linear UP                                                                               |
| $f(x) = \frac{2^0 - 1}{b}$                                  | Different form                                                                          |
| $f(x) = \frac{2^0 - 1}{b}$                                  | Different form                                                                          |
| $f(x) = \frac{2^0 - 1}{b}$                                  | Different equation                                                                      |
| $f(x) = \frac{2^0 - 1}{b}$                                  | Different equation                                                                      |
| $f(x) = \frac{2^0 - 1}{b}$                                  | Different equation                                                                      |
| $f(x) = \frac{2^0 - 1}{b}$                                  | Different form                                                                          |
| $f(x) = \frac{2^0 - 1}{b}$                                  | Different form                                                                          |
| $f(x) = \frac{2^0 - 1}{b}$                                  | Different form                                                                          |
| $f(x) = \frac{2^0 - 1}{b}$                                  | Different form                                                                          |
| $f(x) = \frac{2^0 - 1}{b}$                                  | Different form                                                                          |
| $f(x) = \frac{2^0 - 1}{b}$                                  | Different form                                                                          |
| $f(x) = \frac{2^0 - 1}{b}$                                  | Standard-Bereich                                                                        |
| $f(x) = \frac{2^0 - 1}{b}$                                  | Standard-Bereich                                                                        |
| $f(x) = \frac{2^0 - 1}{b}$                                  | Standard-Bereich                                                                        |
| $f(x) = \frac{2^0 - 1}{b}$                                  | Standard-Bereich                                                                        |
| $f(x) =$                                                    |                                                                                         |

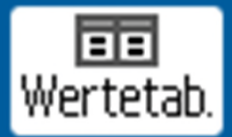

**Zwei identische Wasserbecken werden über jeweils einen Zulauf gefüllt. Zu Beginn der Füllung befinden sich im Becken 1 schon 50 Liter Wasser und im Becken 2 schon 3 Liter. Das erste Becken wird mit 20 l pro Minute befüllt. Im Becken 2 laufen 30 l pro Minute zu.**

**Bestimme, nach welcher Zeit beide Becken den gleichen Füllstand haben und gib den Füllstand an.**

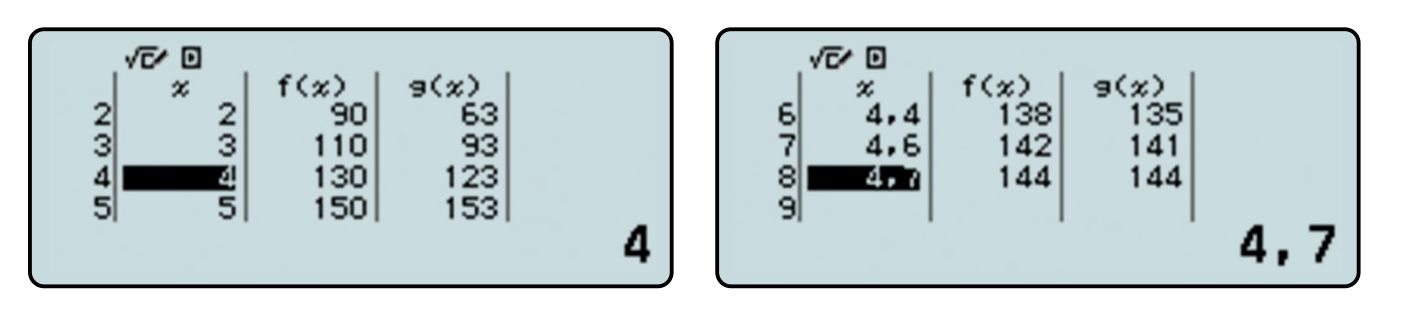

Nach Eingabe der Terme in die Wertetabelle werden die Funktionswerte beider Funktionen nebeneinander ausgegeben. Durch sinnvolles Ergänzen neuer x-Werte kann hier schon der Schnittpunkt gefunden und so die rechnerische Lösung der Gleichung  $20x + 50 = 30x + 3$  überprüft werden.

Zur Veranschaulichung ist es möglich, die eingegebenen Funktionsterme sowie den Wertebereich mit einem Tastendruck (QR-Code-Funktion) an ein Handy/Tablet oder den PC zu übertragen und dort graphisch anzeigen zu lassen: [SHIFT] [x] Benutzen Sie zum scannen z.B. die App "CASIO EDU+".

![](_page_19_Figure_7.jpeg)

![](_page_20_Picture_1.jpeg)

### Bestimme die Ableitung der Funktion:  $f(x) = 3x^2 - 8$ .

Ableitungen können mit Hilfe des Differenzenquotienten angenähert werden.

![](_page_20_Figure_4.jpeg)

![](_page_21_Picture_1.jpeg)

#### **Bestimme:**  $\int_{0}^{x} t^{3}$  $\mathbf 0$

Integrale können mit Hilfe von Summen angenähert werden. Die Schrittweite stellen wir mit der Variable A ein. Das Integral und die rechtsseitige Summe stellen wir in der Wertetabelle dar.

![](_page_21_Figure_4.jpeg)

Hinweis: Unabhängige Variable ist x,**die Laufvariable im Innern der Summe ist ebenfalls festgelegt auf x**.

![](_page_22_Picture_1.jpeg)

**Welche relative Häufigkeit ergibt sich für 2 mal Kopf, dreier Münzen, die 100 Mal geworfen wurden?**

In der Anwendung "Mathebox" können Würfel- und Münzwürfe simuliert werden.

![](_page_22_Figure_4.jpeg)

![](_page_23_Picture_1.jpeg)

**Welche relative Häufigkeit ergibt sich für die Summe 5, zweier Würfel, die 200 Mal geworfen wurden?**

In der Anwendung "Mathebox" können Würfel- und Münzwürfe simuliert werden.

![](_page_23_Figure_4.jpeg)

## **Gleichungen lösen**

![](_page_24_Picture_1.jpeg)

Newton-Verfahren mit Startwertänderung: Home, Gleichung

#### Finde die Lösungen der Gleichung  $x^3 - 8x - 8 = 0$ .

![](_page_24_Picture_4.jpeg)

Allgemeine Lösung wählen

$$
x-8=0
$$

Gleichung eingeben, (EXE)

*x*=… ist noch nicht die Lösung, sondern der Startwert für das Newtonverfahren.

![](_page_24_Picture_9.jpeg)

Anderen Startwert eingeben:  $\bigodot$   $\bigodot$   $\bigodot$   $\bigodot$   $\bigodot$   $\bigodot$   $\bigodot$ 

![](_page_24_Figure_11.jpeg)

L-R=0 bedeutet: rechte Seite der Gleichung gleich linke Seite für *x*=-2.

![](_page_24_Figure_13.jpeg)

Startwert ändern:  $(5)$  (EXE) (EXE) Erneut mit Solve  $lösen:$   $(RE)$   $(RE)$ 

![](_page_24_Picture_15.jpeg)

*Weitere Einsatz-Möglichkeiten Hier: e <sup>x</sup>=x²/2*

## **Daten kombinieren mit CASIO EDU+**

![](_page_25_Picture_1.jpeg)

[Class] wählen, mit [+] (einmalig) eine neue "Class" erstellen, Class-Name und Beschreibung eingeben  $\triangleright$ ], dann auf [Erstellen] drücken.

![](_page_25_Picture_3.jpeg)

#### **Daten mehrerer Schülerrechner zusammenfügen**

[QR Code] wählen und einen QR Code vom ClassWiz eines Schülers scannen, "Mit einer Class teilen" wählen, eine bestehende "Class" auswählen, für diese Berechnungen einen Schülernamen (einmalig) vergeben und mit [Teilen] bestätigen.

### Arbeiten mit Matrizen und Vektoren

![](_page_26_Picture_1.jpeg)

![](_page_26_Figure_2.jpeg)

## Arbeiten mit Gleichungen und Ungleichungen

![](_page_27_Picture_1.jpeg)

![](_page_27_Figure_2.jpeg)

### Arbeiten mit Verhältnissen

![](_page_28_Picture_1.jpeg)

Im Verhältnisrechner können z.B. Streckenlängen beim Strahlensatz oder auch Prozentverhältnisse übersichtlich eingegeben und berechnet werden.

![](_page_28_Figure_3.jpeg)

![](_page_29_Picture_1.jpeg)

 $l$ en

en

Über die Tasten  $\textcircled{e}$  Catalog und  $\textcircled{e}$  Tools erhalten Sie Hilfen, die Tabelle auszufüllen und Tabellenkalkulationsformeln einzufügen. Cursortasten für weitere…

![](_page_29_Picture_3.jpeg)

![](_page_29_Picture_4.jpeg)

![](_page_29_Picture_5.jpeg)

![](_page_29_Picture_67.jpeg)

![](_page_30_Picture_1.jpeg)

**Ein Kredit über 200.000€ hat eine Laufzeit von 3 Jahren. Die Ratenzahlung in Höhe von 500€ erfolgt monatlich. Der nominale Jahreszins beträgt 1,8%.**

**a) Wie hoch ist die Restschuld nach Ablauf der drei Jahre?**

**b) Wie viele Zinsen wurden in den drei Jahren bezahlt?**

**c) Wie hoch müsste die monatliche Rate sein, damit nach drei Jahren noch eine Restschuld von ca. 180.000€ bleibt?**

#### Gegebene Werte eintragen

#### $\mathbb{B}$  $1200000$  $500$  $1,8$ च्छ  $1,0015$  $\vert$  4  $=1+62 \div 100 \div 12$

#### Restschulden errechnen

![](_page_30_Figure_9.jpeg)

#### Letzte Restschuld Gezahlte Zinsen

![](_page_30_Picture_102.jpeg)

![](_page_30_Picture_103.jpeg)

![](_page_31_Picture_1.jpeg)

Kredithöhe speichern: Variable x, OK, OK

![](_page_31_Figure_3.jpeg)

Restschuld variabel einstellen: "=x"

500 192607

1,8 200000

 $\mathbf{G}$  $\mathbf{A}$ 200000

2 199800

4 199399

=xl

8 199599 1,0015

![](_page_31_Picture_134.jpeg)

**d) Wann ist der Kredit abbezahlt?**

#### Anzahl bisheriger Durchläufe

![](_page_31_Picture_135.jpeg)

Anzahl bisheriger Jahre

![](_page_31_Figure_10.jpeg)

#### Restschuld speichern: Variable x, OK, OK

![](_page_31_Picture_12.jpeg)

Anzahl der bisherigen Durchläufe ändern

![](_page_31_Picture_136.jpeg)

![](_page_32_Picture_1.jpeg)

#### **Ein kombinatorisches Problem:**

**Wie viele direkte Wege gibt es in dem quadratischen Gitter von der Ecke rechts unten zu der Ecke links oben?**

#### Rekursive Lösung:

Vom Punkt (n,m) gelangt man über den Punkt (n,m-1) oder den Punkt (n-1,m) zum Ziel

d.h. 
$$
w(n,m) = \begin{cases} 1 & \text{für } n = 1 \text{ oder } m = 1 \\ w(n, m - 1) + w(n - 1, m) \text{sonst} \end{cases}
$$

![](_page_32_Picture_127.jpeg)

![](_page_32_Figure_8.jpeg)

![](_page_33_Picture_1.jpeg)

**Thomas würfelt mit zwei Würfeln und bildet die Augensumme, Jürgen mit einem Würfel und verdoppelt die Augenzahl. Wer ist im Vorteil?**

![](_page_33_Figure_3.jpeg)

CASIO Europe GmbH Educational-Team Casio-Platz 1 22848 Norderstedt

Telefon: +49 (0) 40 / 528 65-0 E-Mail: education@casio.de www.casio-schulrechner.de